**IT- and Learning-Solutions** Waldeggstrasse 72

CH-3097 Liebefeld Tel. +41 31 972 5 222 Fax. +41 31 972 5 221 **studer-raimann.ch** info@studer-raimann.ch

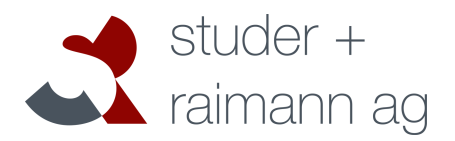

# **Plugin** *MultiAssign*

# **Documentation**

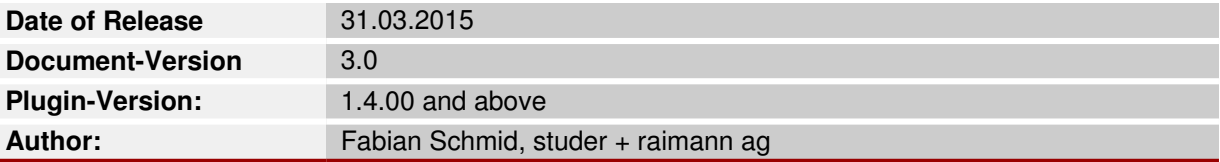

**IT- and Learning-Solutions** Waldeggstrasse 72

CH-3097 Liebefeld Tel. +41 31 972 5 222 Fax. +41 31 972 5 221 **studer-raimann.ch** info@studer-raimann.ch

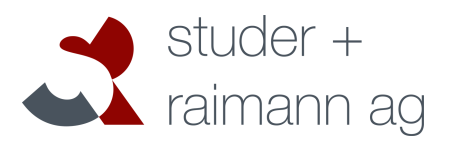

# **Changes**

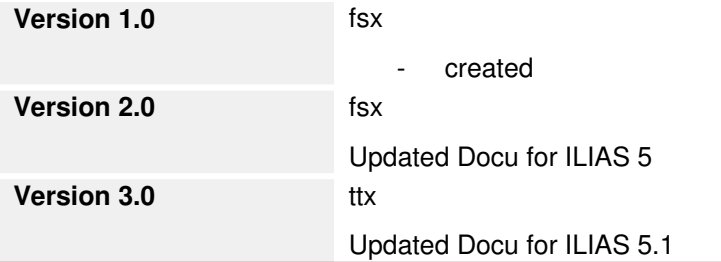

Waldeggstrasse 72 CH-3097 Liebefeld Tel. +41 31 972 5 222<br>Fax. +41 31 972 5 221 info@studer-raimann.ch

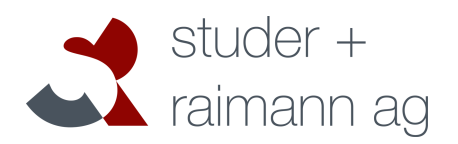

studer-raimann.ch

# **Table of contents**

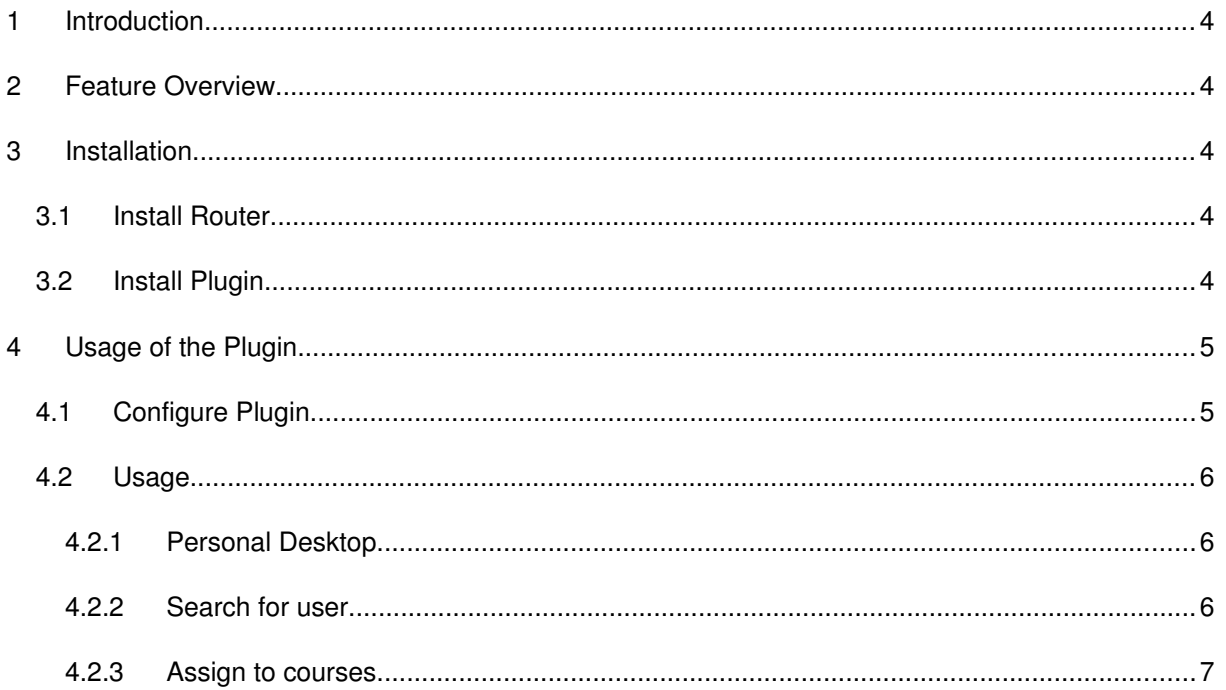

# $\overline{1}$

CH-3097 Liebefeld Tel. +41 31 972 5 222 Fax. +41 31 972 5 221 **studer-raimann.ch** info@studer-raimann.ch

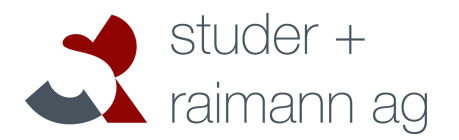

# **2 Introduction**

The ILIAS-Plugin MultiAssign allows an ILIAS-User to assign another ILIAS-User to multiple Courses. This functionality can be reserved to one or more global roles. A User only can assign others to courses where he has he the right for member-modifications.

## **3 Feature Overview**

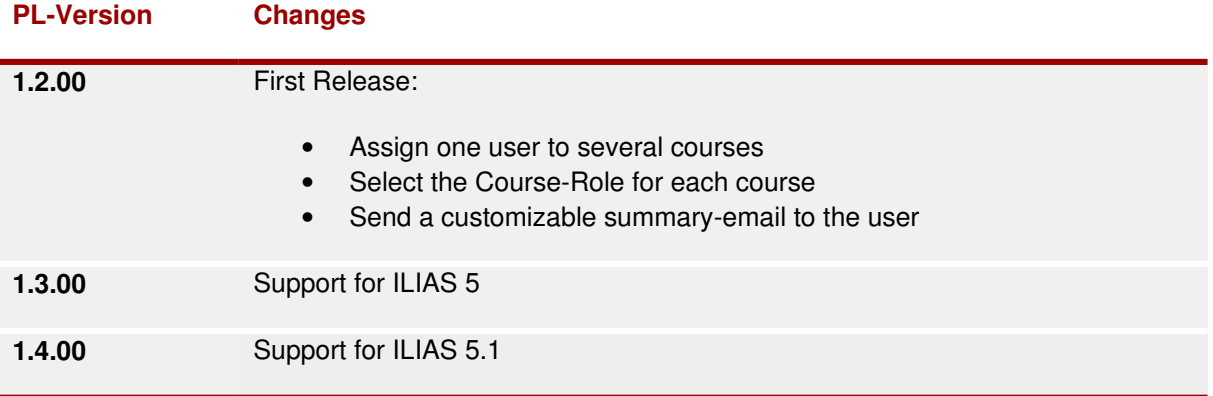

### **4 Installation**

ILIAS 4.4 does not include ActiveRecord. Therefore please install the latest Version of ActiveRecord before you install the plugin. If you are using ILIAS 5, please got to step 3.2

Start at your ILIAS root directory

mkdir -p Customizing/global/plugins/Libraries/ cd Customizing/global/plugins/Libraries git clone https://github.com/studer-raimann/ActiveRecord.git

#### **4.1 Install Router**

The Subscription-Plugin needs a Router-Service to work. Please install the Service first:

You start in your ILIAS root directory

cd Services git clone https://github.com/studer-raimann/RouterService.git Router

Switch to the setup-Menu of your Installation and perform a Structure-reload in the Tab Tools. this can take a few moments. After the reload has been performed, you can install the plugin.

#### **4.2 Install Plugin**

Start at your ILIAS root directory

CH-3097 Liebefeld Tel. +41 31 972 5 222 Fax. +41 31 972 5 221 **studer-raimann.ch** info@studer-raimann.ch

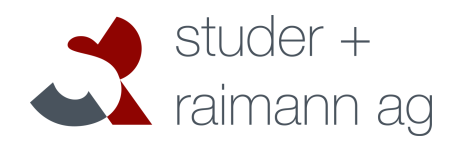

mkdir -p Customizing/global/plugins/Services/UIComponent/UserInterfaceHook/ cd Customizing/global/plugins/Services/UIComponent/UserInterfaceHook/ git clone https://github.com/studer-raimann/MultiAssign.git

As ILIAS administrator go to "Administration->Plugins" and install/activate the plugin.

# **5 Usage of the Plugin**

### **5.1 Configure Plugin**

As ILIAS administrator go to "Administration->Plugins" and click 'Configure' in the MultiAssign-Actionmenu.

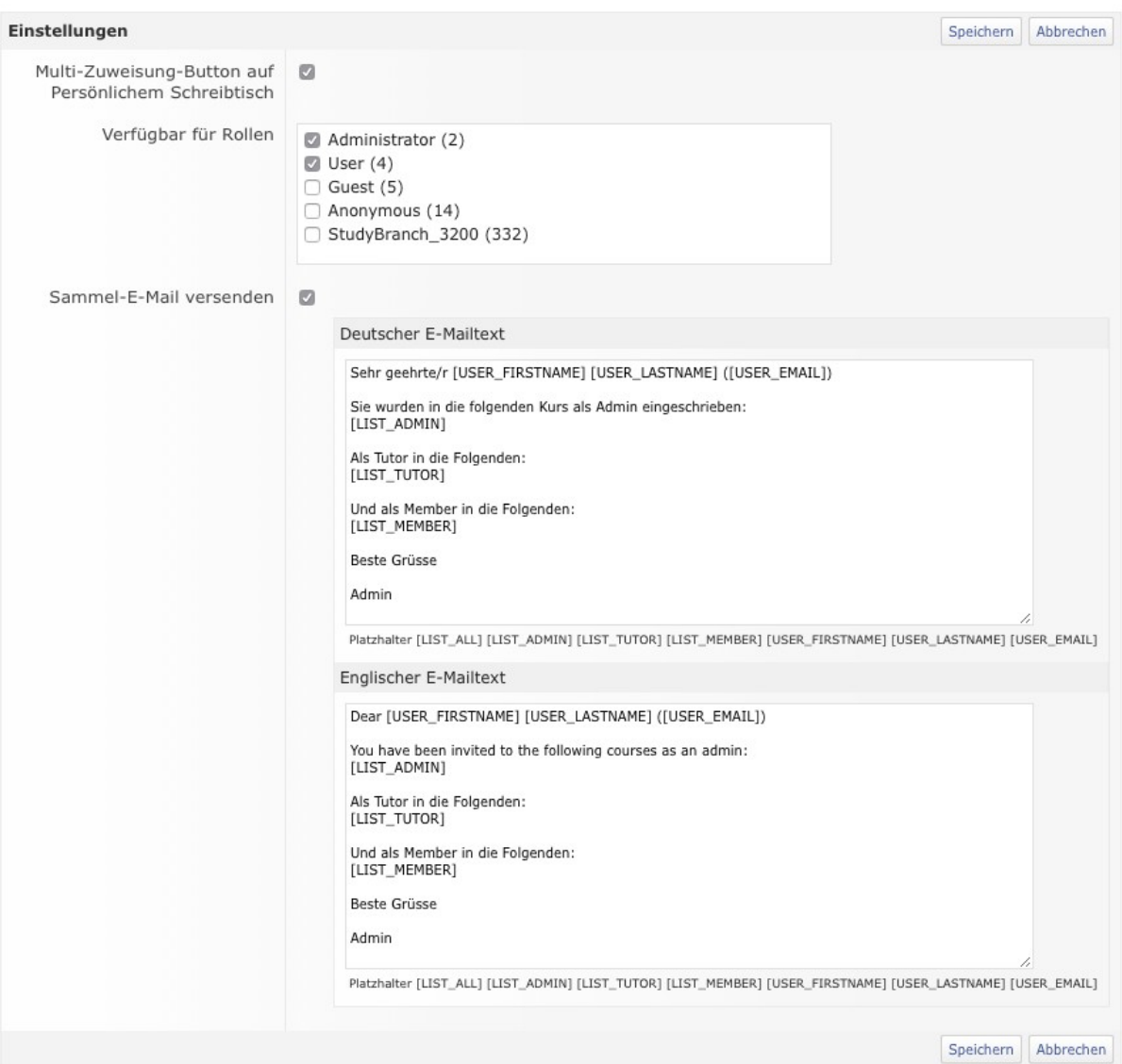

CH-3097 Liebefeld Tel. +41 31 972 5 222 Fax. +41 31 972 5 221 **studer-raimann.ch** info@studer-raimann.ch

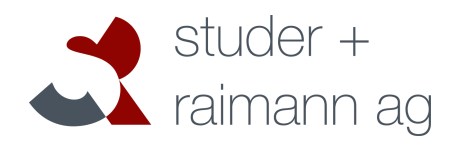

#### **5.2 Usage**

#### **5.2.1 Personal Desktop**

If your User Account is in at least on oft he configures Roles and the option "Multi-Assign-Button on Personal Desktop" is activated you see the new Button "Assign User" on your Personal Desktop. Click the Button to switch to the MultiAssign-Overview.

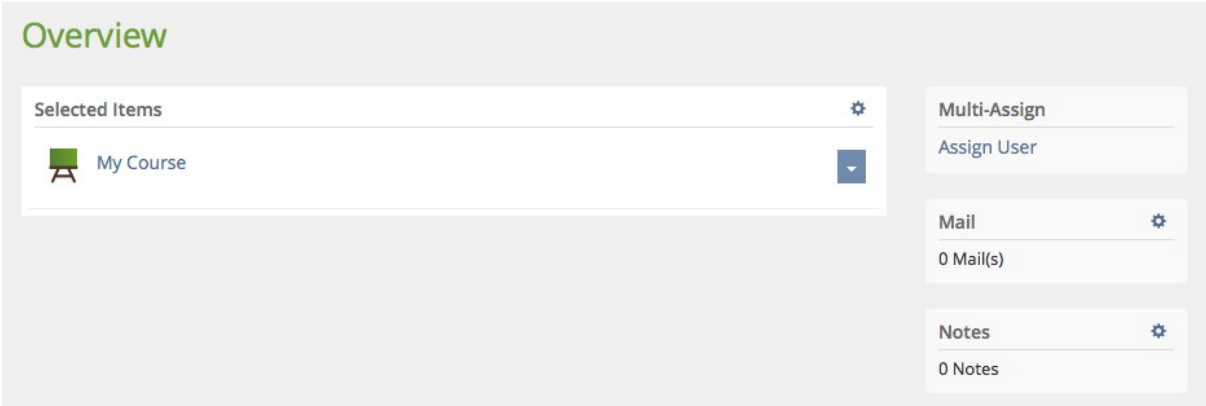

#### **5.2.2 Search for user**

In the first screen you can search the user databse and select the desired User-Account.

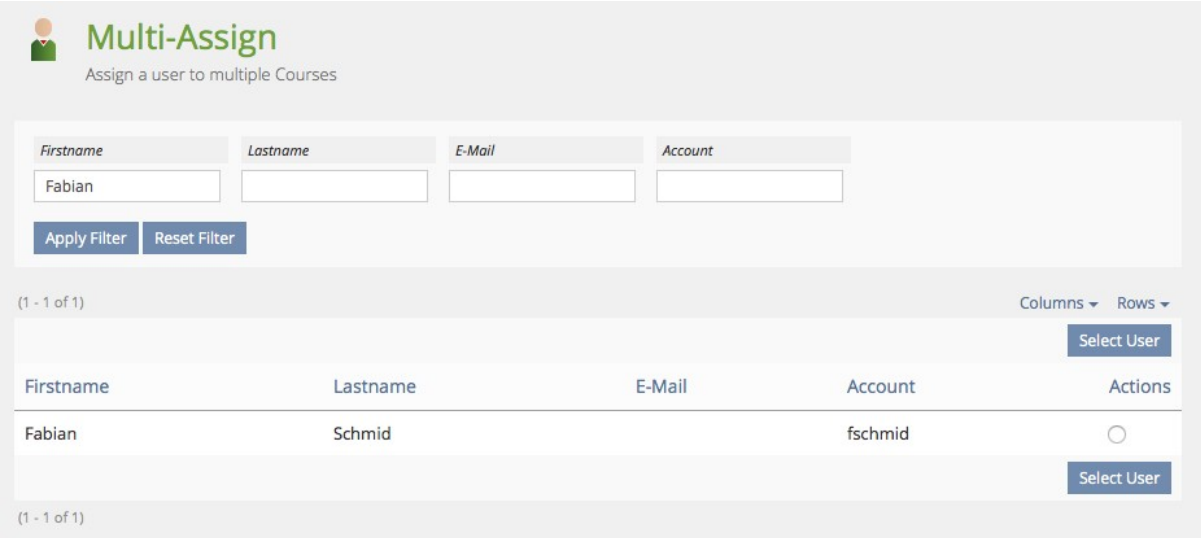

**IT- and Learning-Solutions** Waldeggstrasse 72

CH-3097 Liebefeld Tel. +41 31 972 5 222 Fax. +41 31 972 5 221 **studer-raimann.ch** info@studer-raimann.ch

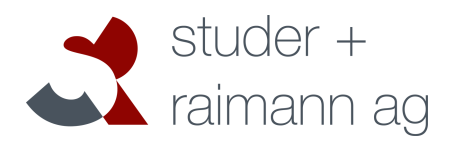

### **5.2.3 Assign to courses**

The selected user can be assigned so multiple courses. For each course you can select the desired role.

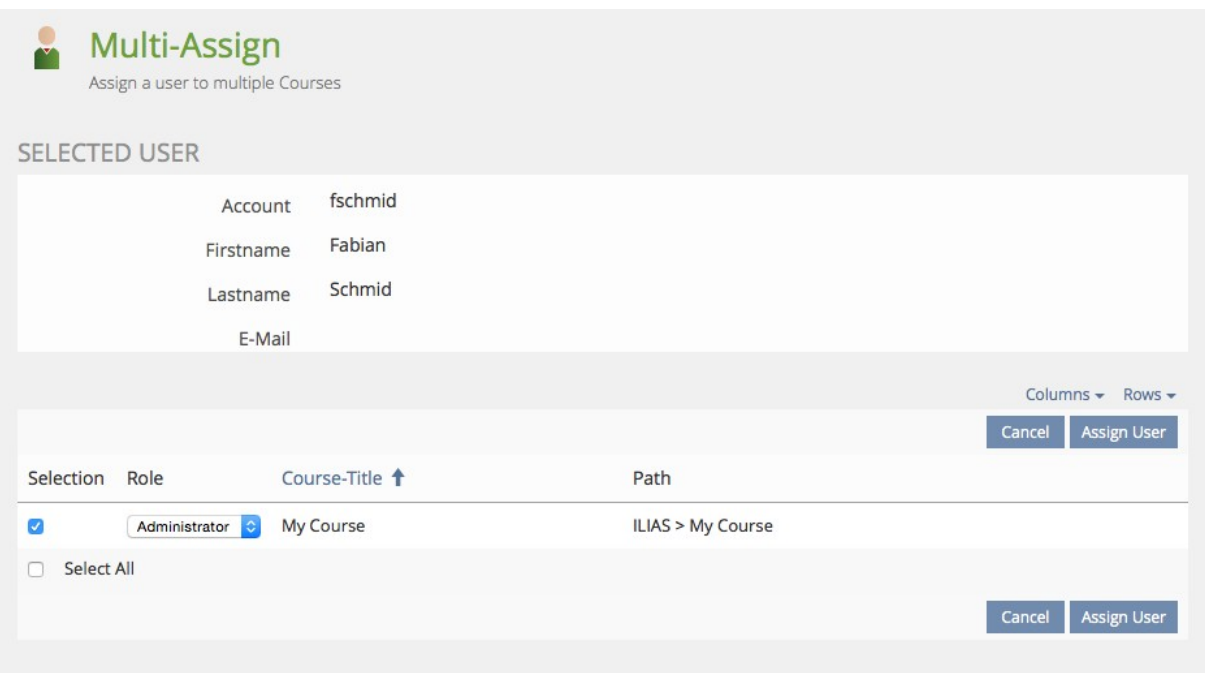